## **IDrive**<sup>®</sup> BMR

## Startup Guide

You may need to connect a monitor, keyboard and mouse to the BMR device during initial setup. However, you can disconnect the same later. Contact support via email at <a href="mailto:support@idrive.com">support@idrive.com</a> for guidance on pre-installation / installation or any other queries.

## **Installation and Setup**

- 1 Plug the BMR device into a power outlet.
- Connect the device to your LAN. The device includes 2 Ethernet ports; you can connect one or both ports to your network.
- It is recommended to enable DHCP service on your network. However, if your network has statically assigned IP addresses, you can configure the BMR device to get a static address. Refer network settings.
- If you have enforced firewall restriction, ensure that the necessary ports used by the IDrive BMR device are open. Refer firewall details. Refer firewall details.
- Power ON the BMR device, the device login screen will be displayed on the connected monitor at startup. Note the IP address so you can manage the device from any computer via cloud or LAN.
- Connect from another computer via Cloud Manage

Sign in to www.idrive.com and in the 'All BMR Devices' tab, navigate to the list and click 'Connect'.

(Alternatively, connect from any computer on the same LAN using the IP address and a web browser. Or visit bmrdevice.idrive.com to see the list of BMR devices on the network and click 'Connect' against the required device.)

- 65 Next, sign in with the password (use support123 as password for initial login).
- Configure your BMR appliance with encryption for data security

  IDrive BMR uses industry-standard 256-bit AES CCM encryption on storage.

**WARNING:** IDrive does not store your private encryption key on its servers. It is recommended that you archive it safely to backup and restore your data.

- 7 Download the client and set up backup of your client computers and VMware machines.
- 8 Configure Cloud Replication

  Transfer your backups to the cloud, to be maintained as a secondary repository, and ensure adequate safety and ease of access when needed.
- Cloud Seeding
  Transfer data to the cloud via physical shipment of an external storage device. Once the data is transferred to your cloud account, you can continue with incremental cloud replication.

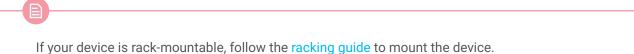